## CS 6384 Computer Vision Homework 2

Professor Yu Xiang

February 15, 2023

Download the homework2\_programming.zip file from eLearning, Assignments, Homework 2. Finish the following programming problems and submit your scripts to eLearning. You can zip all the data and files for submission. Our TA will run your scripts to verify them.

Install the Python packages needed by

• pip install -r requirement.txt

Here are some useful resources:

- Python basics <https://pythonbasics.org/>
- Numpy <https://numpy.org/doc/stable/user/basics.html>
- OpenCV [https://docs.opencv.org/4.x/d6/d00/tutorial\\_py\\_root.html](https://docs.opencv.org/4.x/d6/d00/tutorial_py_root.html)
- PyBullet <https://pybullet.org/wordpress/>

## **Problem 1**

(3 points) Visual Rendering with PyBullet.

Implement the look\_at\_box\_front() function in table\_scene.py. This script first builds a 3D scene with a table and a cracker box in PyBullet (a physics simulator). Then it renders images of the scene. The main function first renders an image, then it calls the look\_at\_box\_front() function to change the camera viewpoint to see the front of the box. The script shows the two plots in Figure [1\(](#page-1-0)a)(b) if it runs successfully. You can press "q" to exit the first matplotlib plot window to see the next one.

After your implementation, run the table\_scene.py in Python to verify it. Figure [1](#page-1-0) shows an example of running the script.

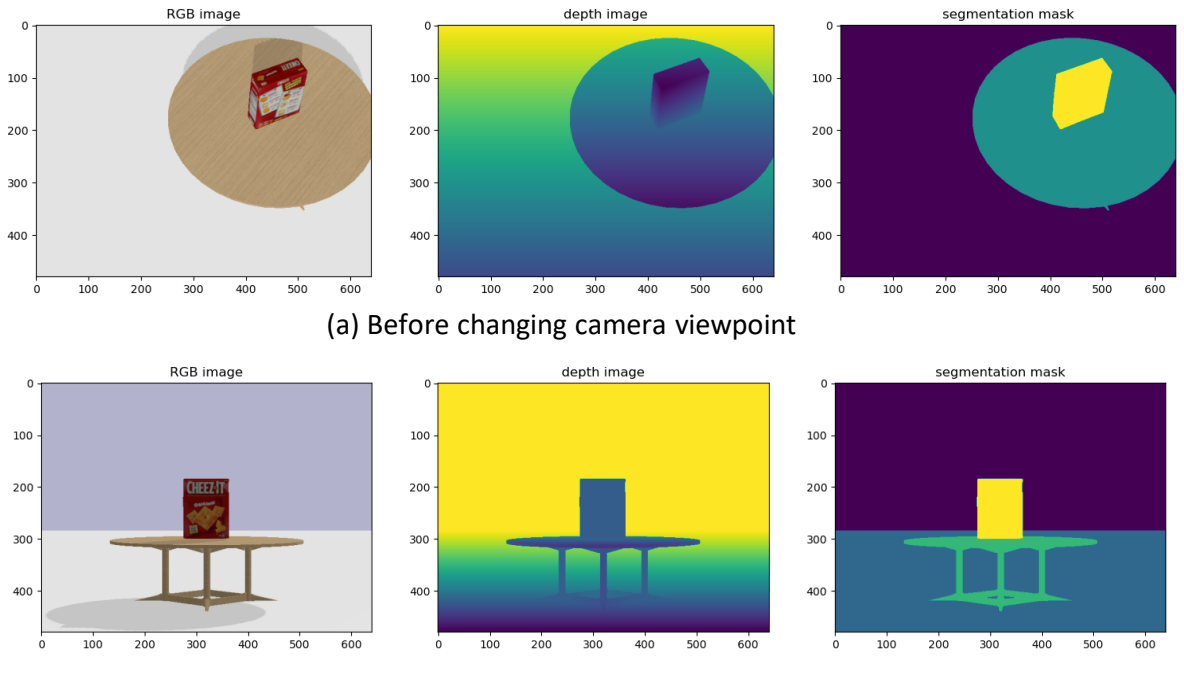

(b) After changing camera viewpoint

<span id="page-1-0"></span>Figure 1: Rendering from PyBullet

## **Problem 2**

(4 points) Harris Corner Detector.

Implement the harris\_corner() function and the non\_maximum\_suppression() function in harris\_ corner.py. The script implements the Harris corner detection algorithm. Follow the steps in the script to implement it.

After your implementation, run the harris\_corner.py in Python to verify it. Figure [2](#page-1-1) shows an example of running the script.

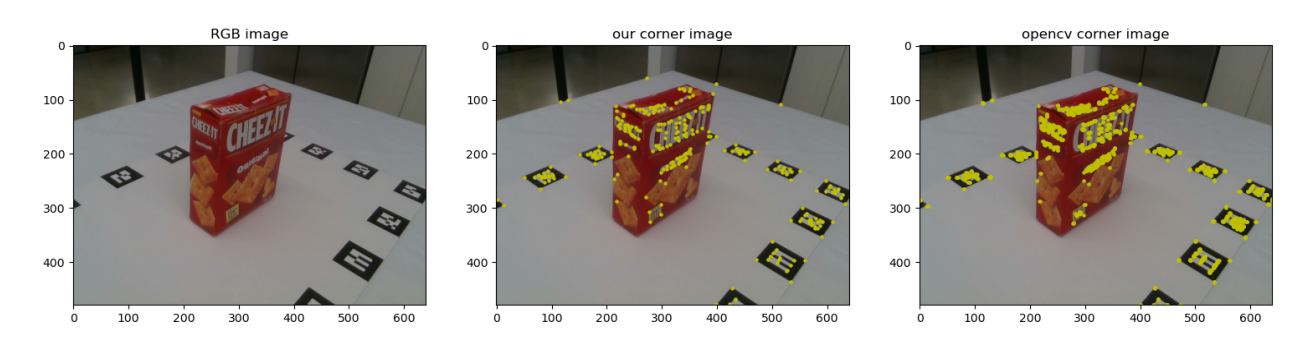

<span id="page-1-1"></span>Figure 2: (Left) An input image. (Middle) Harris corner detection with our implementation. (Right) Harris corner detection using the provided function in OpenCV. The yellow dots indicate the detected corners.

## **Problem 3**

(3 points) SIFT feature matching.

Implement the sift\_matching() function in sift\_matching.py. This script first extracts the SIFT keypoints and descriptors from two images with OpenCV. Then it calls the sift\_matching() function to match the detected SIFT keypoints from the two images.

After your implementation, run the sift\_matching.py in Python to verify it. Figure [3](#page-2-0) shows an example of running the script.

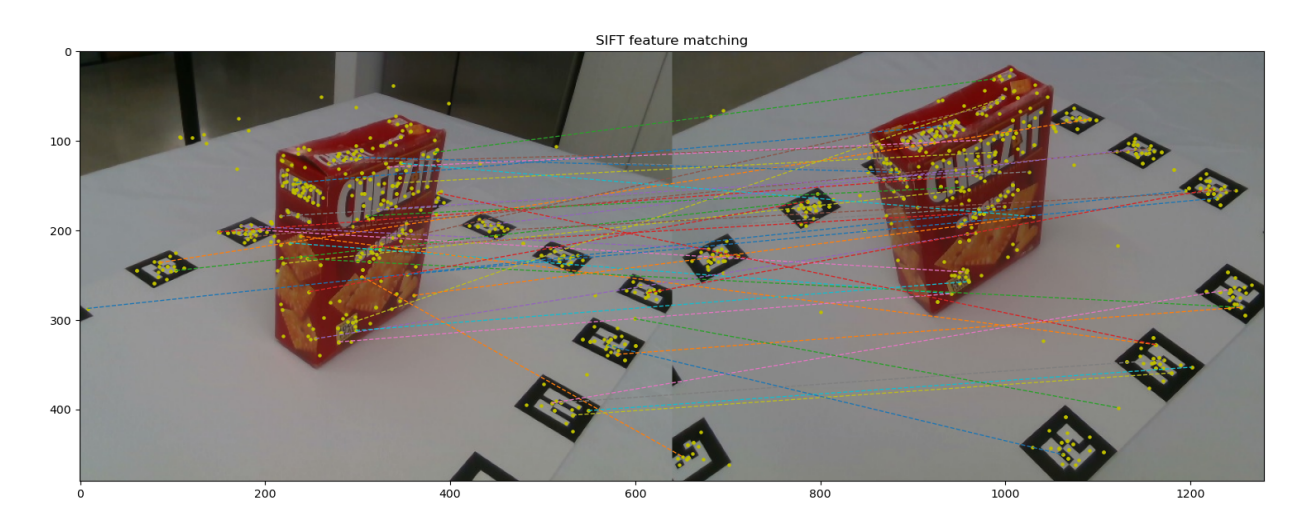

<span id="page-2-0"></span>Figure 3: SIFT feature matching between two images. The yellow dots indicate the detected SIFT keypoints and the lines show the matching.